МИНИСТЕРСТВО НАУКИ И ВЫСШЕГО ОБРАЗОВАНИЯ РОССИЙСКОЙ ФЕДЕРАЦИИ Федеральное государственное бюджетное образовательное учреждение высшего образования «КУБАНСКИЙ ГОСУДАРСТВЕННЫЙ УНИВЕРСИТЕТ» Факультет управления и психологии

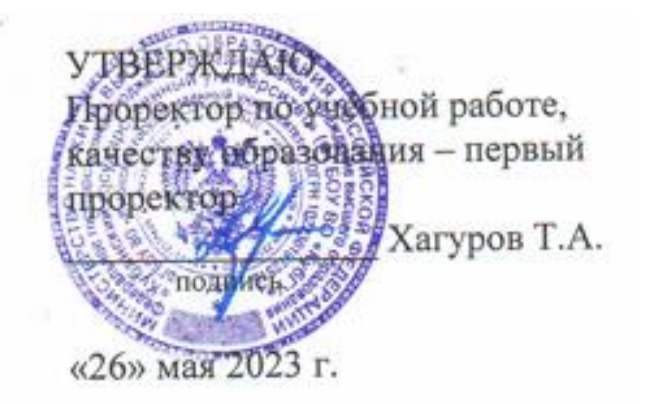

## **РАБОЧАЯ ПРОГРАММА ДИСЦИПЛИНЫ (МОДУЛЯ) Б1.О.32 «ИНФОРМАЦИОННЫЕ ТЕХНОЛОГИИ В КОНФЛИКТОЛОГИИ»**

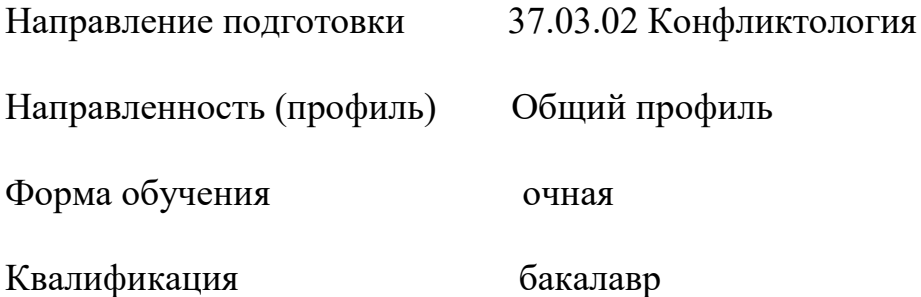

Краснодар 2023

Рабочая программа дисциплины Б1.О.32 «Информационные технологии в конфликтологии» составлена в соответствии с федеральным государственным образовательным стандартом высшего образования (ФГОС ВО) по направлению подготовки 37.03.02 Конфликтология.

Программу составил(и):

Б.Р. Седых, старший преподаватель И.О. Фамилия, должность, ученая степень, ученое звание подпись подпись подпись

Рабочая программа дисциплины Б1.О.32 «Информационные технологии в конфликтологии» утверждена на заседании кафедры социальной психологии и социологии управления (выпускающей) протокол № 11, от «15» апреля 2023 г.

Заведующий кафедрой Педанова Е.Ю. фамилия, инициалы подпись

Утверждена на заседании учебно-методической комиссии факультета управления и психологии протокол № 4, от «17» апреля 2023 г. Председатель УМК факультета Шлюбуль Е.Ю. фамилия, инициалы подпись

Рецензенты:

Чепелева Л.М., канд.психол.наук.,зав.каф. социальной работы психологии и педагогики высшего образования.

Бедерханова В.П., доктор пед.наук, профессор каф. социальной работы психологии и педагогики высшего образования.

#### 1 Цели и задачи изучения дисциплины

## 1.1 Цель дисциплины

формирование у студентов практических навыков и умений в использовании современных информационных технологий, при обработке и анализе информации в социальных науках.

## 1.2 Задачи дисциплины

- 1. выработка навыков работы с компьютером как средством управления и обработки информации. Обучение студентов практике и технологиям использования информационных и коммуникационных технологий в научно-исследовательской и образовательной деятельности.
- 2. изучение принципов и технологий анализа и обработки данных в экспериментальных и прикладных исследований с использованием пакета  $EXCH.$
- 3. развитие способностей самостоятельного анализа рабочих ситуаций, возникающих при обработке экспериментальных и научных данных

## 1.3 Место дисциплины (модуля) в структуре образовательной программы

Дисциплина Б1.О.32 Информационные технологии в конфликтологии относится к вариативной части Блока 1 "Дисциплины (модули)" учебного плана.

Входные знаний, умения и компетенции, необходимые для её успешного освоения, формируются  $\, {\bf B} \,$ процессе изучения учебных дисциплин бакалавриата, в том числе:

«Информатика» и «Математические методы в конфликтологии». Компетенции полученные в результате изучения курса в дальнейшем используются при изучении дисциплин «Психодиагностика» и

«Современные методы анализа данных » читаемых на старших курсах бакалавриата.

## 1.4 Перечень планируемых результатов обучения по дисциплине (модулю), соотнесенных с планируемыми результатами освоения образовательной программы

Процесс изучения дисциплины направлен на формирование следующих компетенций:

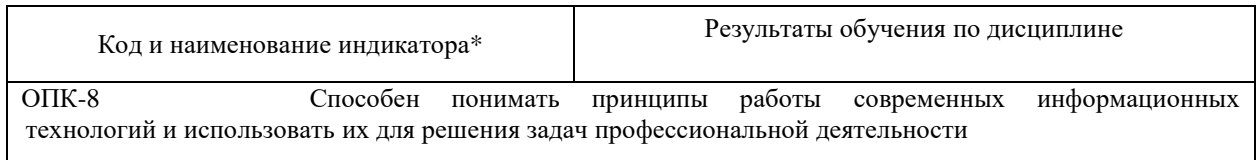

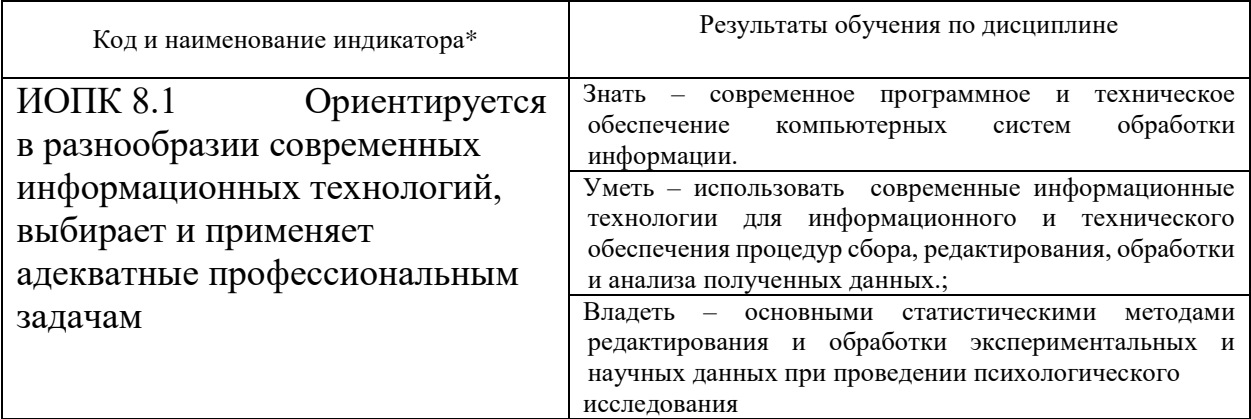

# 2. Структура и содержание дисциплины

# 2.1 Распределение трудоёмкости дисциплины по видам работ

Общая трудоёмкость дисциплины составляет 4 зач.ед. ( 144 час), их распределение по видам работ представлено в таблице *(для студентов ОФО).*

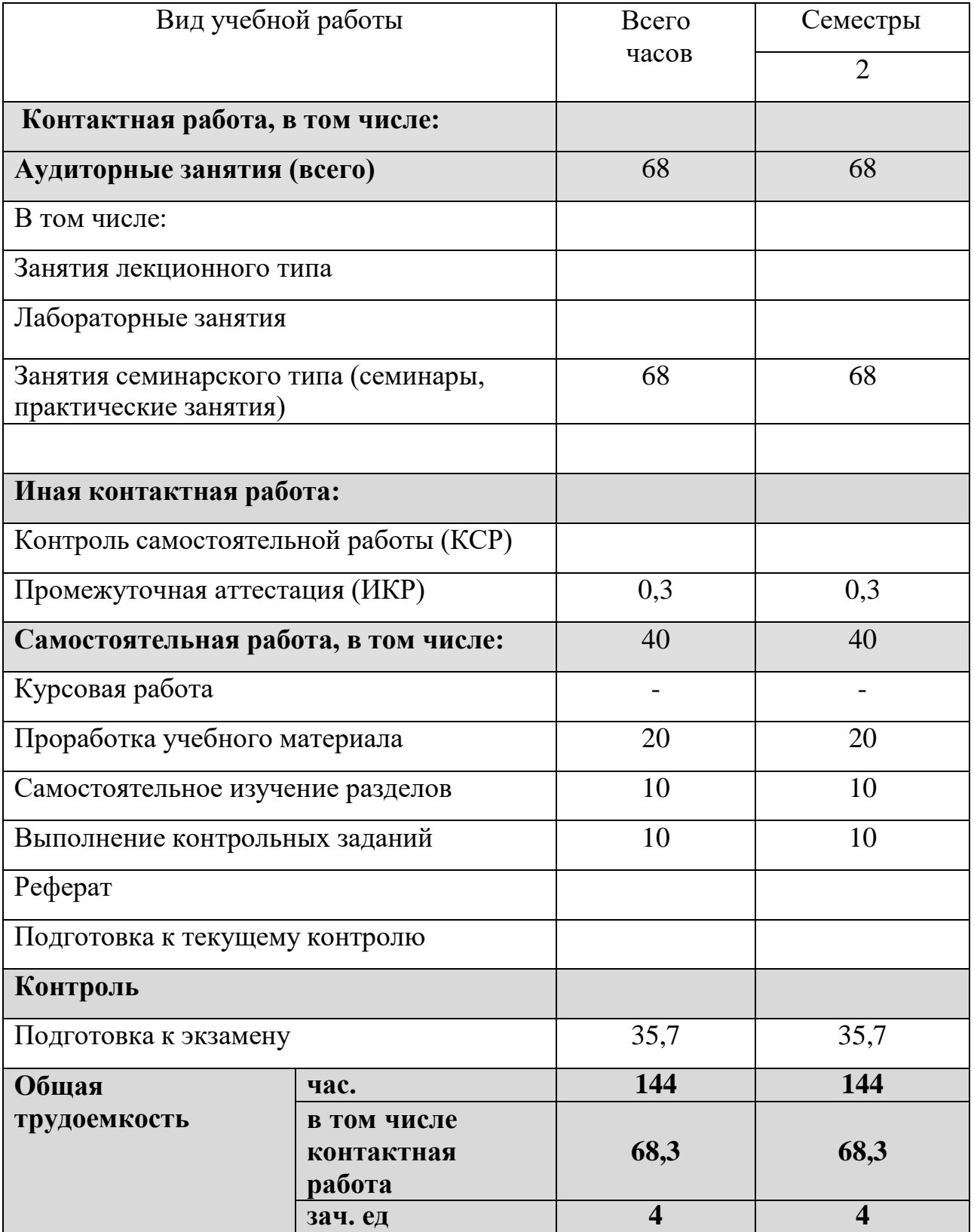

# 2.2 Структура дисциплины:

Распределение видов учебной работы и их трудоемкости по разделам дисциплины.

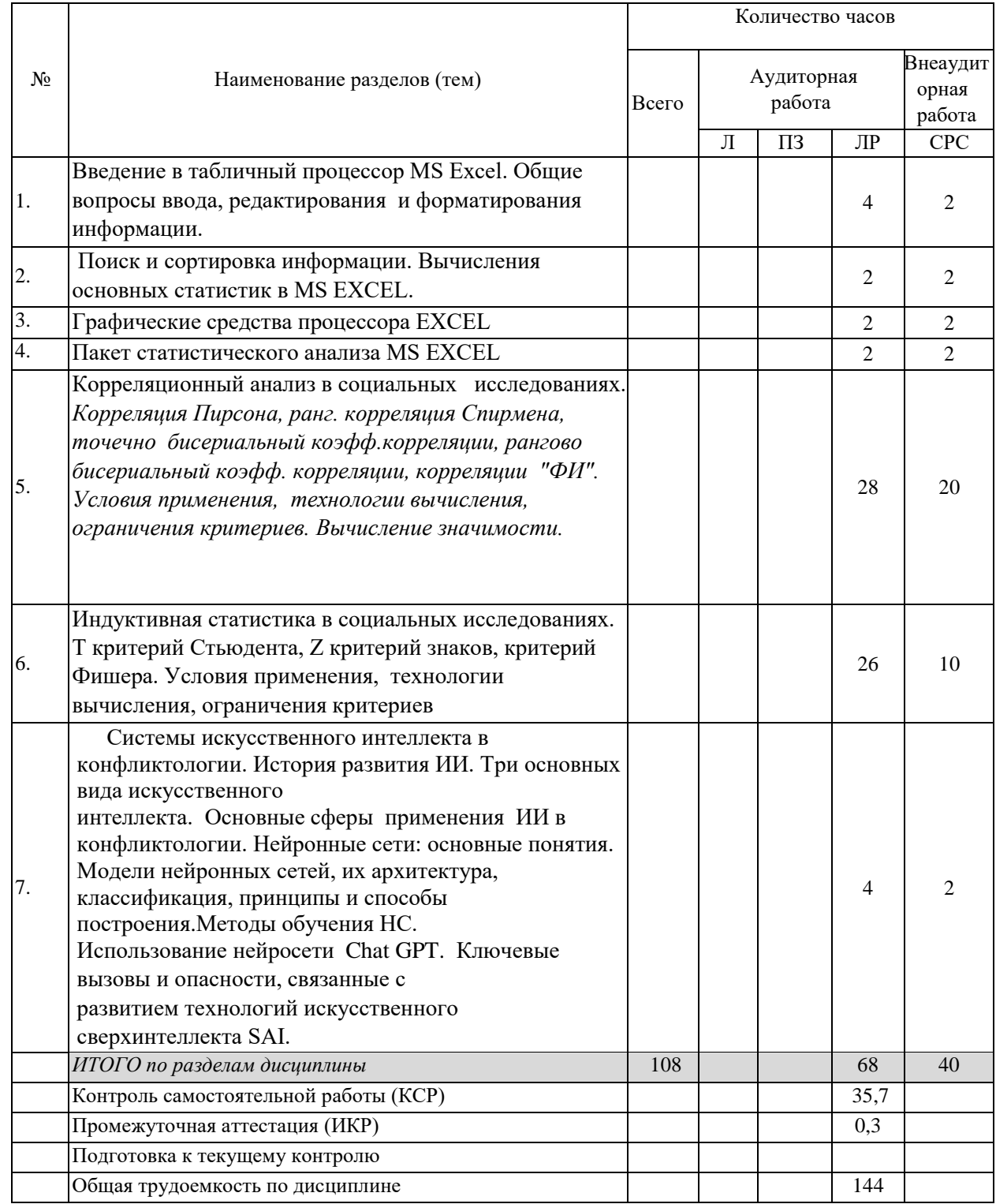

# 2.3 Содержание разделов дисциплины:

## 2.3.1 Занятия лекционного типа

Занятия лекционного типа не предусмотрены

# **2.3.2 Занятия семинарского типа**

# Занятия семинарского типа не предусмотрены

# **2.3.3 Лабораторные занятия**

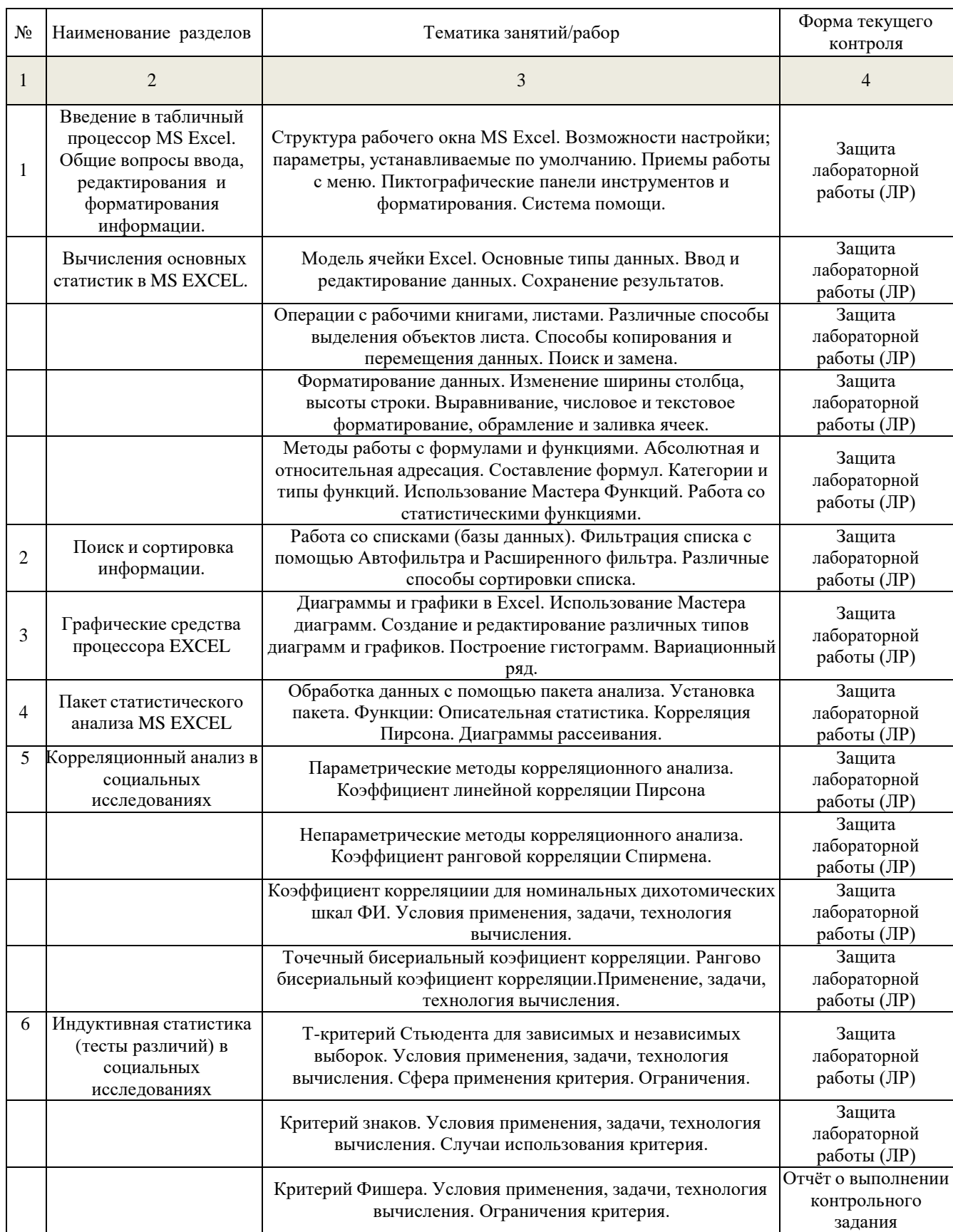

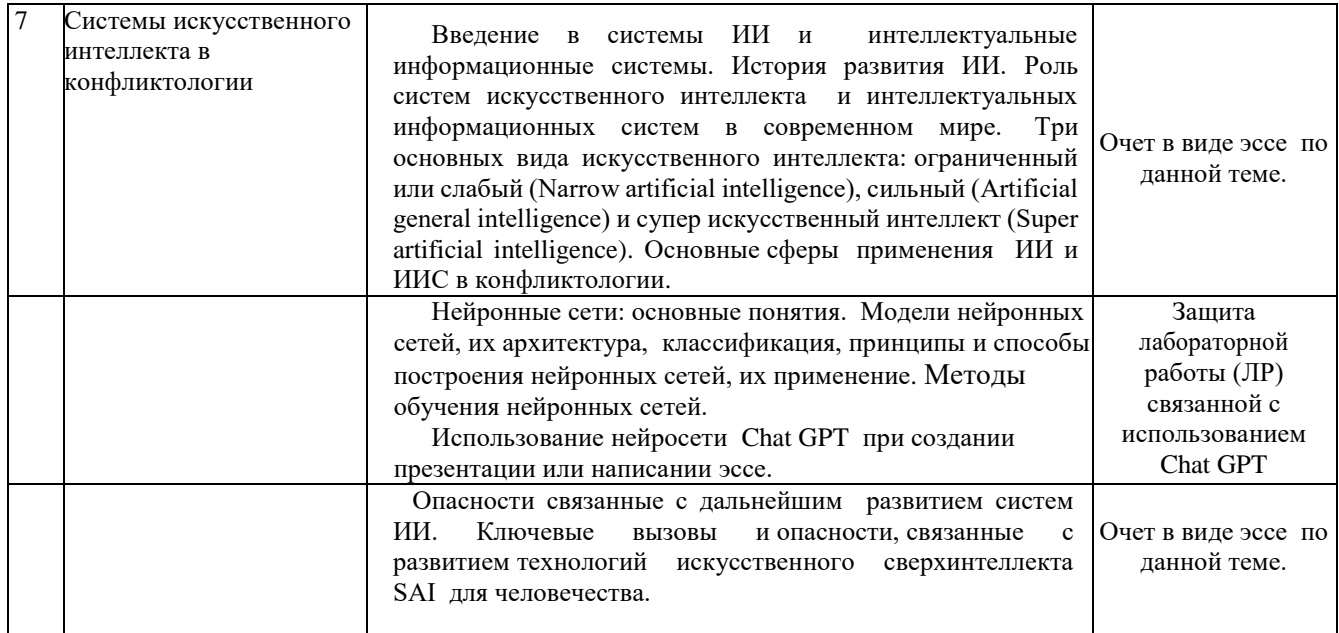

#### **2.3.4 Примерная тематика курсовых работ (проектов)**

Курсовые работы не предусмотрены

#### **3. Образовательные технологии**

В рамках дисциплины применяются следующие образовательные технологии :

- активные и интерактивных форм проведения занятий в компьютерных классах.

- презентации нового материала по рассматриваемым темам с помощью ПК и видеопроектора;

- контроль за выполнением студентами практических заданий по разделам курса через локальную сеть..

## **4. Оценочные средства для текущего контроля успеваемости и промежуточной аттестации**

## **4.1 Фонд оценочных средств для проведения текущей аттестации Текущий контроль включает:**

- контроль посещения лабораторных занятий и проверка результатов .

- контроль, осуществляемый в ходе занятий, путем выполнения и обсуждения практических заданий на компьютерах под контролем преподавателя. Организуются самостоятельная работа студентов курса на ПК, для реализации возможностей закрепления навыков практическойработы в среде Excel и выполнения самостоятельных работ с использованиемMS Excel (например, для обработки результатов самостоятельных научно- практических исследований студентов).

- итоговый контроль предполагает наличие выполненных практических работ по разделам курса, а также умение студента самостоятельно выбирать и применять процедуры обработки данных исходя из условий стоящей перед ним задачи применительно к специфике данных и обсуждаемым статистическим процедурам.

#### Структура оценочных средств для текущей и промежуточной аттестации

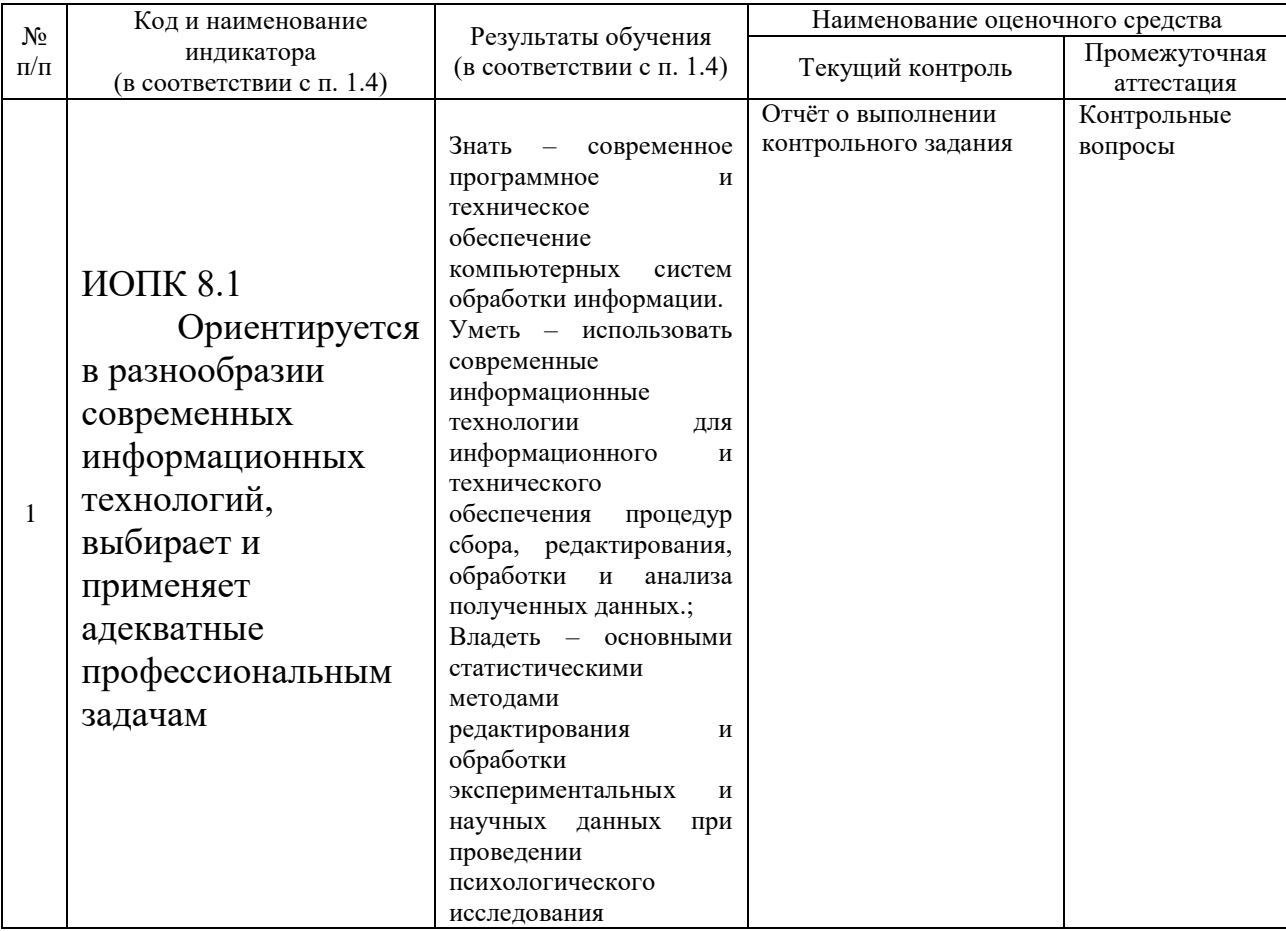

#### Примеры контрольных заданий

Контрольные задания

Для пакета EXCEL

Для файла указанного преподавателем выполнить следующие процедуры обработки:

По всем переменным исходного блока вычислить

Среднее значение, Стандартное отклонение, МОДУ, МЕДИАНУ, МАКСИМУМ (исправить ошибочные данные, значения подбирать самостоятельно, исходя из размера шкалы)

Вычислить в абсолютных величинах и процентах количество людей: С АГРЕССИЕЙ (переменная АГРЕС1) больше среднего значения С ЭГОИЗМОМ (переменная ЭГОИЗМ) меньше среднего значения

номинальной шкале ( BV3 или ХОББИ). В Вычислить ЧАСТОТЫ по одной абсолютных величинах и процентах. Построить ГИСТОГРАММУ по этим частотам.

СРЕДНЕМУ ЗНАЧЕНИЮ любых 6 Построить линейный график  $\overline{10}$ КОЛИЧЕСТВЕННЫХ (метрических) переменных.

Используя ФИЛЬТР выбрать из общего блока данных ВЫБОРКУ. МУЖЧИНЫ и скопировать их на отдельный лист.

Для этой выборки построить СТОЛБИКОВУЮ ДИАГРАММУ (ГИСТОГРАММУ) по 4-6 объектам и 3 любым переменным. По строкам и столбцам.

Для этой же выборки построить КРУГОВУЮ ДИАГРАММУ ПО 4-7 объектов и одной, любой переменной.

Для этой же выборки вычислить *КОРРЕЛЯЦИЮ ПИРСОНА* с переменной ТЕСТ1 по переем. ТРЕВОЖНОСТЬ. Отметить значимость на ур 5%.

Выбрать две группы объектов МУЖ-МУЗЫКАНТЫ и МУЖ-ЧТЕЦЫ и вычислить *Т критерий Стьюдента* для всех количественных переменных отметив значимые различия и указав уровень их значимости и ,соответственно, СРЕДНИЕ ЗНАЧЕНИЯ по всем ПЕРЕМЕННЫМ первой и второй групп ( ЧТЕЦЫ - МУЗЫКАНТЫ)

Для пар переменных *ТЕСТ1 и ТЕСТ2 , ТЕСТ1 и ТЕСТ3, ОТМЕТКА1 - ОТМЕТКА2*  , вычислить Т критерий Стьюдента (зависимые выборки) отметив уровень значимости различий

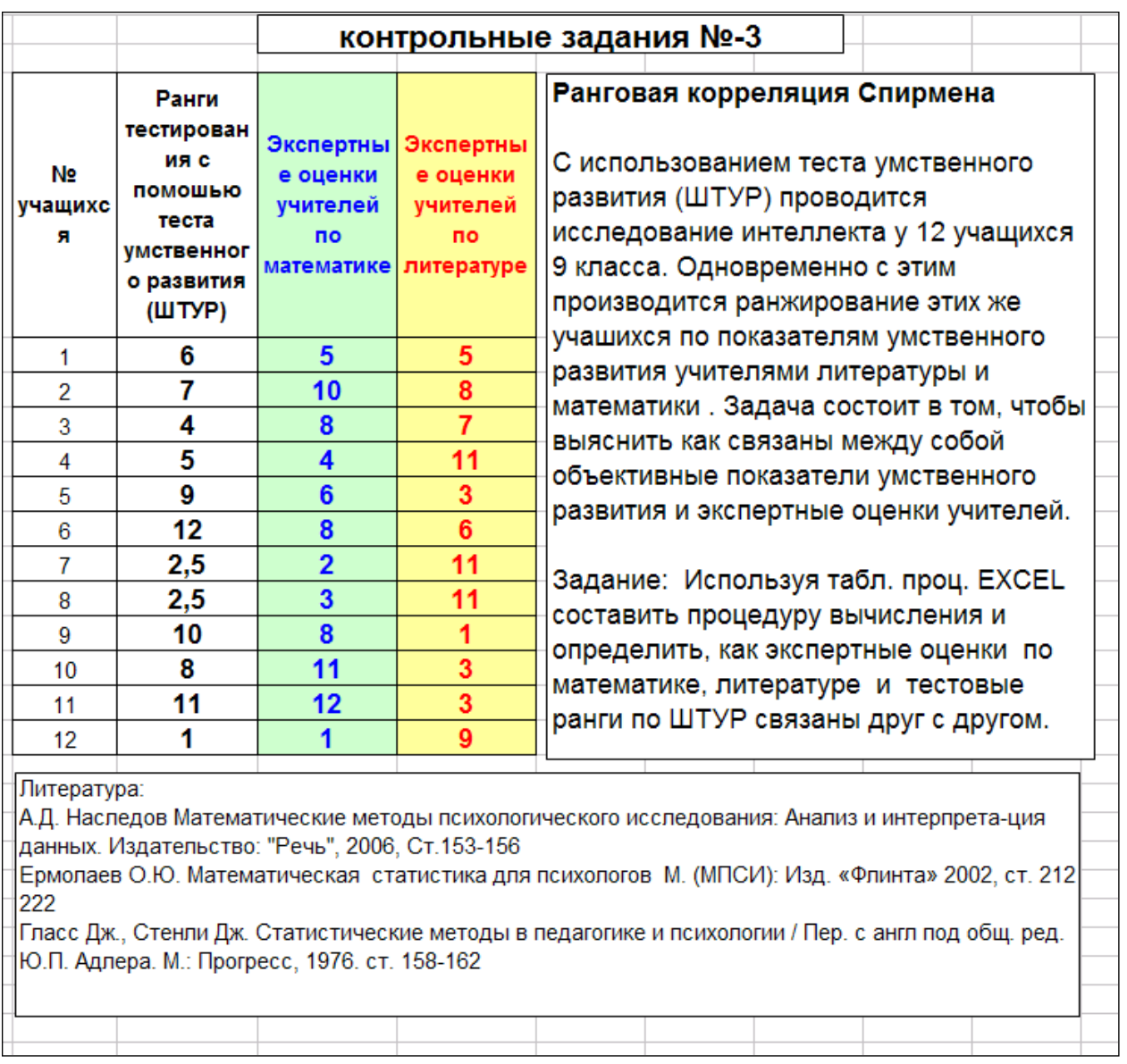

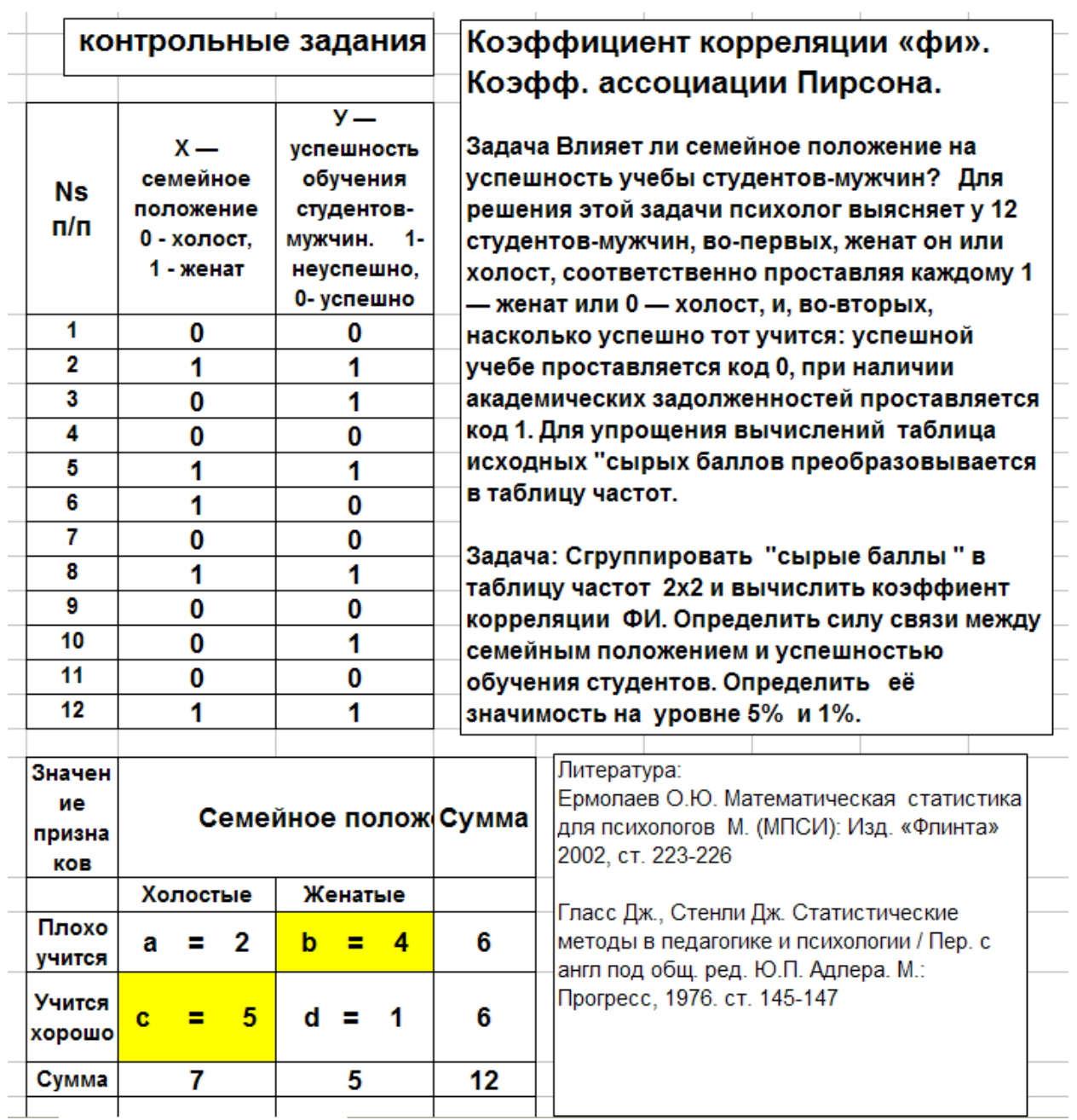

#### **Перечень контрольных вопросов по курсу**

- 1. Создание, открытие, закрытие, удаление, поиск файлов документов Excel. Операции с листами рабочих таблиц: добавление, удаление, перемещение, копирование.
- 2. Основные типы данных рабочей таблицы: числа, текст, формулы, дата. Работа со строками и столбцами: вставка, удаление, копирование, изменение ширины столбцов и высоты строк.
- 3. Работа с ячейками и диапазонами: выбор диапазонов, несмежных диапазонов,

строк и столбцов целиком. Редактирование, удаление, копирование, перемещение содержимого ячейки, блока с помощью команд меню, контекстных меню, быстрых клавиш, кнопок панели инструментов.

- 4. Применение разнообразных видов форматирования к ячейке или блоку данных. Выравнивание элементов ячейки. Использование различных цветов фона и символов в ячейках. Изменение отображения границ ячеек. Операция условного форматирования.
- 5. Сортировка данных. Способы сортировки. Поиск и замена. Разделение окна. Вставка примечаний. Приемы обработки данных и проведение вычислений с использованием автофильтра.
- 6. Построение графиков и диаграмм. Создание диаграммы с помощью мастера диаграмм. Основные типы диаграмм (график, точечная, гистограмма). Редактирование основных элементов диаграмм.
- 7. Использование инструментов рисования Excel. Автофигуры их ввод, модификация и форматирование. Работа с меню действия. Вывод результатов работы на печать. Предварительный просмотр перед печатью. Изменение параметров печати: ориентации страницы, масштаба, размера бумаги, полей, центрирования, задание колонтитулов.
- 8. Создание, использование и редактирование формул. Ввод формул в ячейку. Способы ввода формулы: вручную и с помощью мастера функций. Абсолютная и относительная адресация. Подсчет количества объектов удовлетворяющих условию. Нахождение процентных долей любых величин.
- 9. Элементарные статистические процедуры: вычисление среднего арифметического, стандартного отклонения, моды, медианы. Интерпретация результатов вычислений.
- 10. Анализ данных с помощью инструментов пакета анализа. Установка пакета. Функции пакета анализа и принцип работы с ним.
- 11. Анализ данных с помощью инструмента описательная статистика пакета "Анализ данных". Описание результатов.
- 12. Общее представление о корреляционном анализе. Анализ данных с помощью инструмента корреляция пакета "Анализ данных"*.* Интерпретация результатов. Ограничения линейной корреляции..
- 13. Задачи, условия применения и процедура вычисления ранговой корреляции Спирмена*.* Проверка значимости связи и интерпретация результатов. Ограничения метода.
- 14. Задачи, условия применения и процедура вычисления фи коэффициента. Способы проверки значимости связи и интерпретация результатов.Ограничения метода.
- 15. Задачи, условия применения и процедура вычисления коэффициентов взаимной сопряженности Пирсона и Чупрова. Ограничения, способы проверки значимости связи и интерпретация результатов применения методов.
- 16. Условия применения и процедура вычисления точечного бисериального и рангово-бисериального коэффициентов корреляции. Способы проверки значимости связи и интерпретация результатов.
- 17. Индуктивная статистика: основная цель, применение в практике научного исследования. Анализ данных с помощью инструмента t-тест (t-критерий Стьюдента для зависимых и независимых выборок) пакета "Анализ данных". Интерпретация результатов. Ограничения метода.
- 18. Критерий знаков. Условия применения и процедура вычисления критерия знаков. Интерпретация результатов. Сравнение с другими методами индуктивной статистики. Ограничения метода.
- 19. Условия применения U-критерия Вилкоксона (Манна-Уитни). Процедура вычисления. Определение уровня достоверности различий. Ограничения метода. Интерпретация результатов и выводы.
- 20. Условия применения критерия ФИШЕРА. Вычисление критерия ФИШЕРА и сравнение двух выборок по качественно определённому и количественно определённым признакам. Интерпретация результатов и выводы.

## **Вопросы к экзамену**

- Процедура вычисления линейной корреляции Пирсона в EXCEL (2 способа). Определение силы и направленности связи. Работа с таблицей значимости.
- Создание и использование макросов в Excel. Запись макросов. Просмотр макроса в окне модуля. Использование абсолютных и относительных ссылок. Макросы и процедуры. Способы запуска макросов
- Выполнение процедуры комплексного вычисления статистик с помощью инструмента **описательная статистика** пакета "Анализ данных". Описание результатов
- Создание, обновление, изменение, удаление сводной таблицы. Группировка элементов. Использование функций в сводных таблицах. Использование общих, промежуточных и групповых итогов.
- Процедура вычисления коэффициента связи номинальных дихотомических данных **ФИ** ( сырые данные и частоты) в EXCEL. Определение значимости коэффициента.
- Процедура вычисления ТОЧЕЧНО-БИСЕРИАЛЬНОГО коэффициента корреляции в EXCEL. Определение значимости коэффициента.
- Процедура вычисления критерия ФИШЕРА в EXCEL. Определение значимости коэффициента.
- $\bullet$  Копирование листов в Microsoft Excel.. Ввод и редактирование данных. Защита данных. Создание и использование формул. Присваивание имен ячейкам и диапазонам. Вычисления на листе.
- Выделение ячеек, диапазонов, строк, столбцов, несмежных участков, всего листа. Копирование и перемещение блока данных с помощью мыши, меню, панели инструментов, функциональных клавиш.
- Окно диалога Печать. Определение области печати. Задание параметров печати страницы. Задание полей, колонтитулов, центрирование текста, печать сетки, заголовков строк и столбцов. Предварительный просмотр печати.
- Процедура вычисления РАНГОВО-БИСЕРИАЛЬНОГО коэффициента корреляции в EXCEL. Определение значимости коэффициента.
- Microsoft Excel. Перемещение по листу. Форматирование листов. Форматирование данных. Форматы числовых данных. Выравнивание. Использование текстового форматирования: шрифт, размер шрифта, выделение, цвет. Изменение ширины столбца, высоты строки. Рамки и заливка.
- Процедура вычисления коэффициента ассоциации ФИ для номинальных дихотомических шкал в EXCEL. Определение значимости коэффициента.
- Элементарные статистические процедуры: вычисление среднего арифметического, стандартного отклонения, моды, медианы в MS Excel. Интерпретация результатов вычислений.
- Анализ данных с помощью инструмента описательная статистика пакета "Анализ данных". Описание результатов.
- КРИТЕРИЙ ВИЛКОКСОНА Создание процедуры его вычисления в EXCEL для зависимых выборок. Определение уровня значимости различий. Случаи его применения и ограничения критерия.
- Процедура вычисления ранговой корреляции СПИРМЕНА в EXCEL. Определение значимости коэффициента.
- Microsoft Excel. Создание и ведение списков. Сортировка списков и диапазонов. Использование фильтров для анализа списков. Команды Автофильтр и Расширенный фильтр.
- **U- критерий Манна-Уитни.** Создание процедуры его вычисления в EXCEL для независимых выборок. Определение уровня значимости различий. Случаи его применения и ограничения критерия.
- Редактирование листов. Ввод и редактирование данных. Защита данных. Создание и использование формул. Присваивание имен ячейкам и диапазонам. Вычисления на листе.
- Процедура построения гистограммы в EXCEL для случая дискретной и непрерывной шкалы нормального распределения. Редактирование гистограммы.
- Microsoft Excel. Способы модифицирования сводной таблицы: непосредственно и с помощью Мастера: изменение расположения, удаление, добавление, переименование полей; изменение ширины столбца; сортировка, группирование и разгруппирование, сокрытие элементов сводной таблицы; использование статистических функций. Панель инструментов "Запрос и сводная таблица".
- Анализ данных с помощью инструментов пакета анализа в MS Excel. Установка пакета. Функции пакета анализа и принципы работы с ним.
- Построение графиков и диаграмм в Excel. Создание диаграммы с помощью мастера диаграмм. Основные типы диаграмм (график, точечная, гистограмма). Редактирование основных элементов диаграмм.
- Создание, использование и редактирование формул в Excel вручную и с помощью мастера функций. Подсчет количества объектов удовлетворяющих условиям. Нахождение процентных долей величин.
- Индуктивная статистика: основная цель, применение в практике научного исследования. Анализ данных с помощью t-критерия Стьюдента для зависимых и независимых выборок (инструмент "t-тест" пакета "Анализ данных"). Интерпретация результатов. Ограничения метода
- Анализ данных с помощью инструмента **описательная статистика** пакета "Анализ данных". Описание результатов
- Общее представление о корреляционном анализе. Анализ данных с помощью инструмента **корреляция** пакета "Анализ данных". Интерпретация результатов. Ограничения линейной корреляции.

## **5. Перечень основной и дополнительной учебной литературы, необходимой для освоения дисциплины (модуля)**

### Основная литература

- 1. Ермолаев-Томин, О. Ю. Математические методы в психологии : учебник для академического бакалавриата / О. Ю. Ермолаев-Томин. — 5-е изд., испр. и доп. — М. : Издательство Юрайт, 2017. — 511 с. — (Серия : Бакалавр. Академический курс). — ISBN 978-5-534-03201-7. [https://www.biblio-online.ru/book/9190C4BE-DFF4-4544-BA76-](https://www.biblio-online.ru/book/9190C4BE-DFF4-4544-BA76-B9FD386BA7CE) [B9FD386BA7CE](https://www.biblio-online.ru/book/9190C4BE-DFF4-4544-BA76-B9FD386BA7CE)
- 2. Некрасов С.Д. Статистические методы в психологии (MS EXCEL). Краснодар, 2014.

Дополнительная литература

Сидоренко Е.В. Методы математической обработки в психологии. СПб. 2011

## **6. Перечень ресурсов информационно-телекоммуникационной сети «Интернет», необходимых для освоения дисциплины (модуля)**

- 1. <http://www.statsoft.ru/home/textbook/default.htm> Электронный учебникпо пакету STATISTICА на портале StatSoft
- 2. [http://www.elibrary.ru](http://www.elibrary.ru/) Научная электронная библиотека

## **7. Методические указания для обучающихся по освоению дисциплины (модуля)**

Лабораторные занятия проводятся с использованием педагогической технологии продукционного обучения.

Используя проектор на большой экран, преподаватель демонстрирует студентам вид экрана своего компьютера и выполняет операции по решению задачи изучаемой темы, объясняя суть выполняемой работы.

Наблюдая за действиями преподавателя, студент повторяет их, самостоятельно решая задачу изучаемой темы. В результате студент

приобретает не только знания, но и практические навыки по решению задач на компьютере.

Альтернативным вариантом проведения лабораторного занятия является демонстрация слайдов с подробным объяснением излагаемого учебного материала. Это занимает примерно половину лабораторного занятия. Затем студентам предлагается воспроизвести на своих компьютерах решение тех задач, которые перед этим объяснял преподаватель. При этом преподаватель оказывает индивидуальную помощь тем студентами, у которых возникают затруднения при выполнении задания. На лабораторном занятии студент может получить помощь преподавателя по тем вопросам, которые вызвали у него затруднения.

Информационное обеспечение дисциплины также включает большое количество литературы по курсу в электронном виде доступной студентам в ходе выполнения работы на ПК, и ряд книг, которые студенты могут взять в библиотеке факультета.

При выполнении самостоятельной работы в компьютерном классе студент более детально знакомится с теоретическим материалом пройденных тем, проверяют уровень понимания учебного материала с помощью контрольных вопросов, и вырабатывает практические умения, решая контрольные задачи.

Преподаватель проверяет выполнение лабораторной работы или контрольного задания и выставляет оценку (зачтено/не зачтено) в зачетную ведомость преподавателя как оценку практического занятия. Процент оценок «зачтено», приведенный к 10-балльной оценке, является интегральной оценкой текущей работы студента.

Контроль самостоятельной работы студентов осуществляется еженедельно в соответствии с программой занятий.

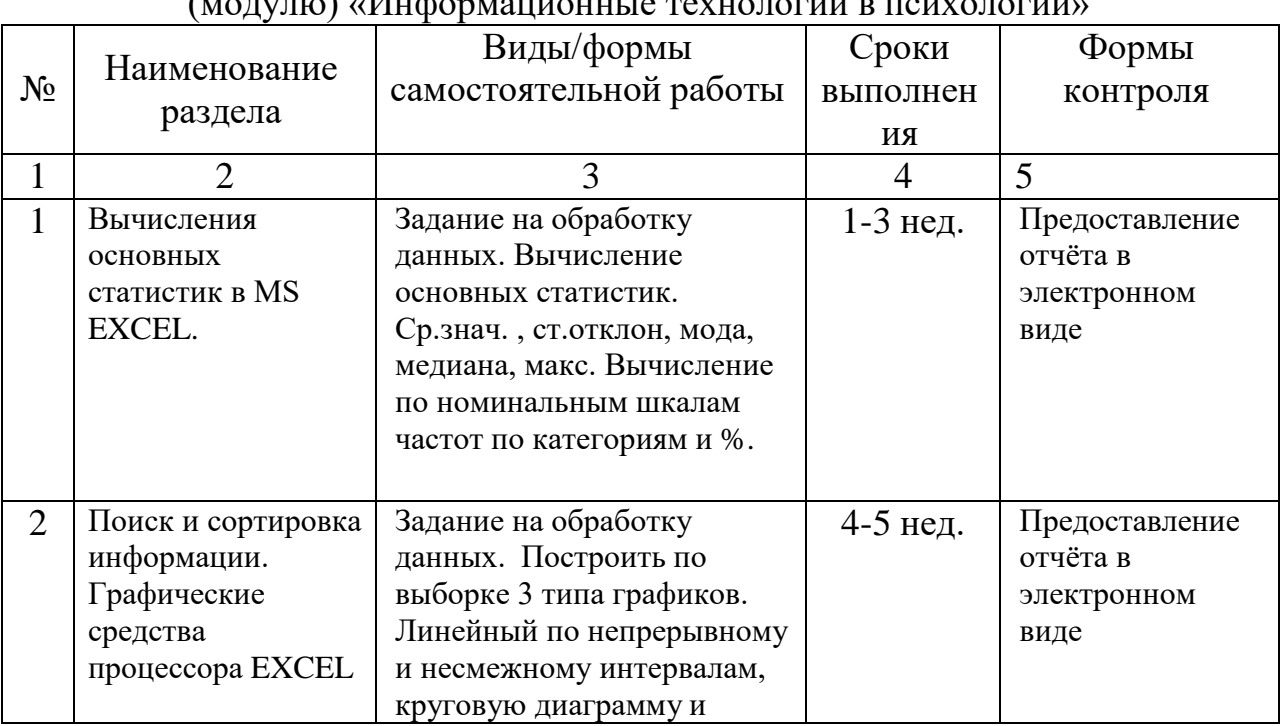

Организация процесса самостоятельной работы (СР) по дисциплине  $\overline{\text{M}}$ 

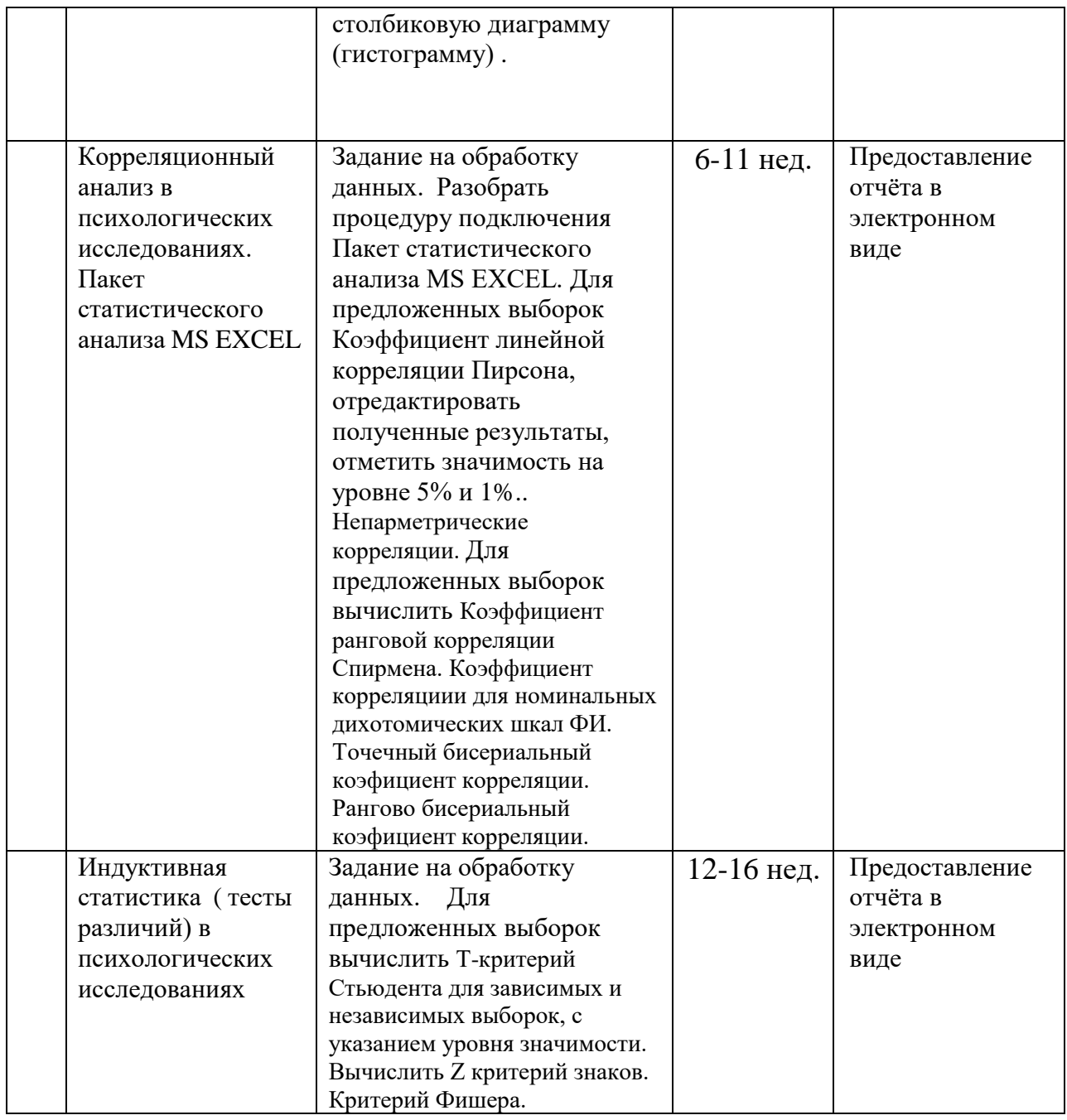

Самостоятельная работа студентов по учебной дисциплине обеспечена контрольными заданиями по соответствующим разделам изучаемого материала.

## **8. Перечень информационных технологий, используемых при осуществлении образовательного процесса по дисциплине (модулю) (при необходимости)**

#### **8.1 Перечень информационных технологий.**

Использование поисковых запросов и возможностей интернет в работе с источниками научной и учебной литературы; использование компьютерных программ, необходимых для обработки данных.

**8.2 Перечень необходимого программного обеспечения.**

MS Windows 10 (x64), MS Office 2016 (MS Office), Комплект антивирусного программного обеспечения, StatSoft Statistica Ultimate Academic for Windows 10 Russian/13 English Сетевая версия (Concurrent User)

**8.3 Перечень необходимых информационных справочных систем** Электронный каталог библиотеки КубГУ <http://www.kubsu.ru/node/> Электронная библиотечная система eLIBRARY.RU (http://www.elibrary.ru)/

## **9. Материально-техническая база, необходимая для осуществления образовательного процесса по дисциплине (модулю)**

Для проведения занятий по дисциплине «**Информационные технологии в** конфликтологии» имеется необходимая материально-техническая база, соответствующая действующим санитарным и противопожарным правилам и нормам:

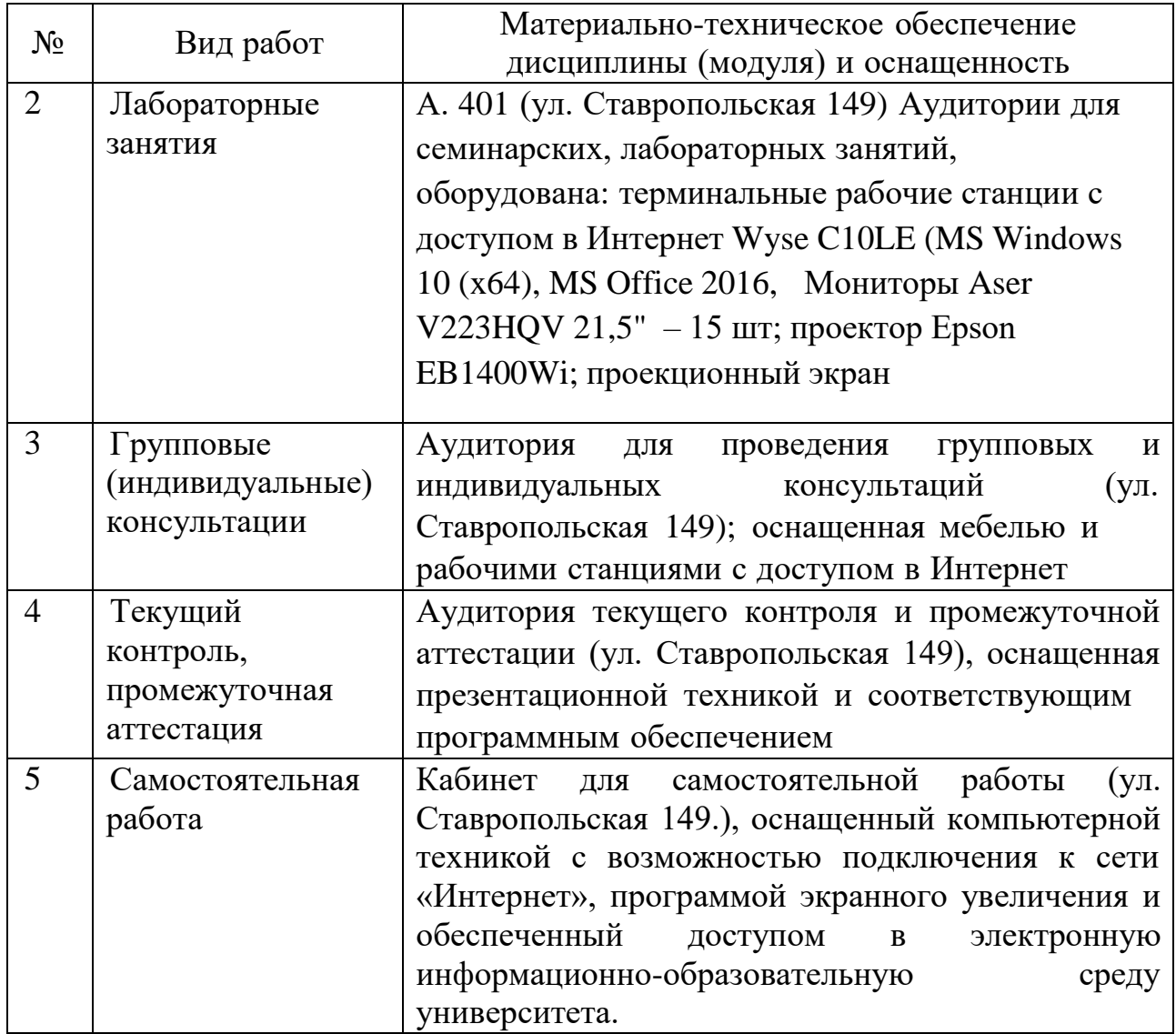